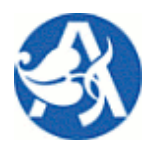

# Manažerský informační systém

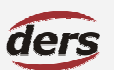

# » UŽIVATELSKÁ PŘÍRUČKA MODULU MIS

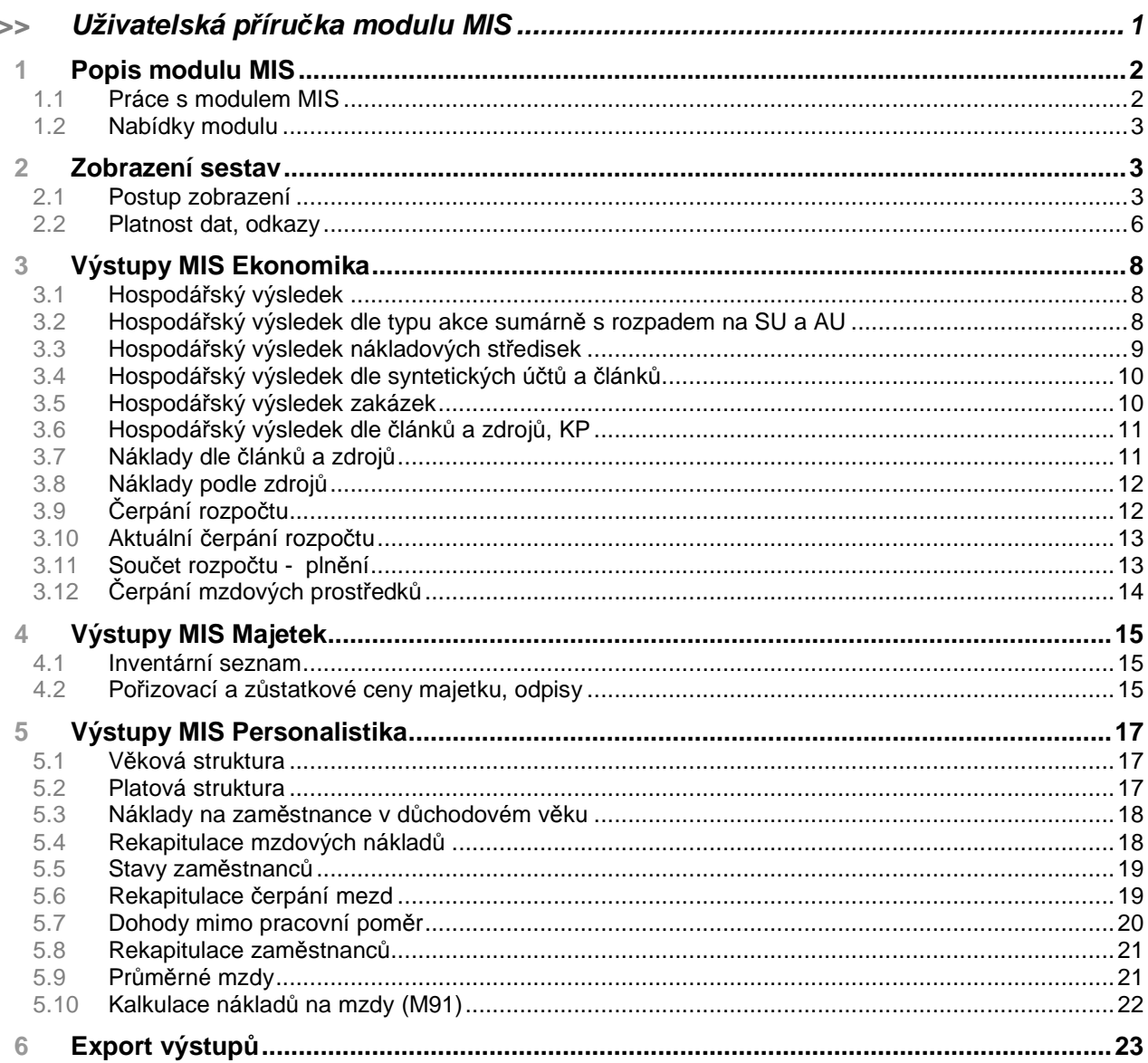

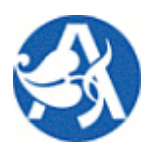

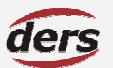

# **Manažerský informa**č**ní systém**

# **1 POPIS MODULU MIS**

Tento modul systému Verso prezentuje pasivním uživatelům výstupy z oblastí personalistika a ekonomika. Je určen vedoucím pracovníkům. Účelově sestavené výstupy z čerpaných dat provozních systémů slouží pro podporu rozhodování manažera. K jejich zobrazení je vždy použita sada povinných a nepovinných parametrů. Zdrojová data pro výstupy se nachází v databázi Verso, kam jsou v žádoucí struktuře a objemu importována z provozních systémů pomocí datových pump spouštěných 1x denně.

Obsah modulu je pro přihlášené uživatele variabilní dle přidělených přístupových práv. Uživatelům jsou v systému přiděleny role ve vazbě na pracoviště. Rolím jsou přiděleny jednotlivé nabídky a stránky systému. Má-li uživatel omezeno právo na pracoviště, je oprávněn zobrazit pouze data tohoto pracoviště, případně všech podřízených pracovišť. Toto se projeví i ve výběru pracoviště jako parametru.

Úplný obsah modulu je složen z výstupů oblastí ekonomika a majetek, personalistika a mzdy. Vlastnictví rolí je jednak odvozeno z iFIS (aktivní uživatelé dle pracoviště pro oblast ekonomika), jednak přidělováno jednotlivě dle funkce osoby v organizaci ústavu (oblast ekonomika a personalistika).

# **1.1 PRÁCE S MODULEM MIS**

- **>>** Přihlášený uživatel vybere z viditelné nabídky MIS požadovaný výstup.
- **>>** Zobrazení výstupu zahrnuje 2 kroky: zadání parametrů, vlastní výstup sestavy
- **>>** Pokud je nutné vložit parametry, jsou zobrazeny pole pro jejich zadání
- **>>** Povinné parametry jsou označeny červeně a jejich zadání aplikací kontrolováno.
- **>>** Existuje-li vazba mezi parametry, může být vyžadováno jejich postupné zadání.
- **>>** Způsoby zadání parametru: vložení hodnoty, výběr ze statického nebo dynamického seznamu.
- **>>** Množina přípustných hodnot pro parametr může být omezena předchozím výběrem jiných parametrů nebo přístupovými právy přihlášeného uživatele.
- **>>** V některých případech je možné provést vícenásobný výběr ze seznamu hodnot.
- **>>** Uživatel zadá zvolená výběrová kritéria a potvrdí jejich zadání stiskem tlačítka.
- **>>** Zobrazení stránky s výslednou sestavou proběhne po odeslání parametrů. Doba potřebná k zobrazení je závislá na objemu dat, který uživatel vymezil zadanými parametry.
- **>>** V záhlaví výsledného výstupu je uveden výčet použitých parametrů.
- **>>** Již zobrazený výstup lze exportovat do souboru formátu MS Excel a PDF prostřednictvím ikona v pravé části záhlaví stránky se sestavou.
- **>>** V některých sestavách je zobrazení závislé na provedené parametrizaci odpovědnou osobou ústavu. U dotčených sestav je tato skutečnost uvedena v poznámce v příslušné kapitole manuálu.

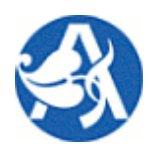

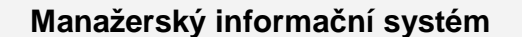

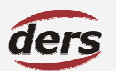

# **1.2 NABÍDKY MODULU**

Nabídky jsou členěny podle oblastí, každá sestava je reprezentována položkou nabídky. Menu není rozbalovací, nýbrž statické, vyčkejte vždy dokončení zobrazení obsahu okna prohlížeče. Kliknutím na nabídku v levém menu zobrazíte podřízenou stránku. Pokud nabídka neobsahuje podřízené nabídky, je výsledkem zobrazení stránky s výběry. Pro zpětný pohyb nabídkami slouží tlačítka **Hlavní nabídka** a **Zp**ě**t** a v modré části záhlaví názvy nabídek (zobrazeno je tak aktuální místo v systému):

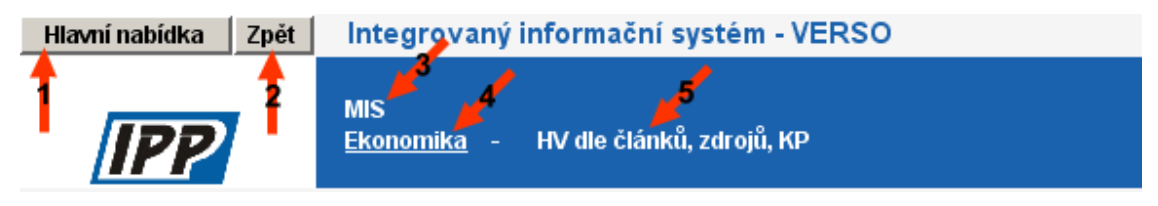

- **>>** 1) přesun do hlavní nabídky jako po přihlášení
- **>>** 2) vrátí o krok zpět (je-li to v danou chvíli technicky možné)
- **>>** 3) zobrazí nabídku o dvě úrovně výš
- **>>** 4) zobrazí nabídku o úroveň výš
- **>>** 5) znovu načíst aktuální nabídku (lze použít jako vyčištění filtru)

# **2 ZOBRAZENÍ SESTAV**

### **2.1 POSTUP ZOBRAZENÍ**

Příklad: postupné kliknutí na nabídky: MIS – Ekonomika – Náklady dle článků a zdrojů.

### **Zobrazena stránka výb**ě**ru:**

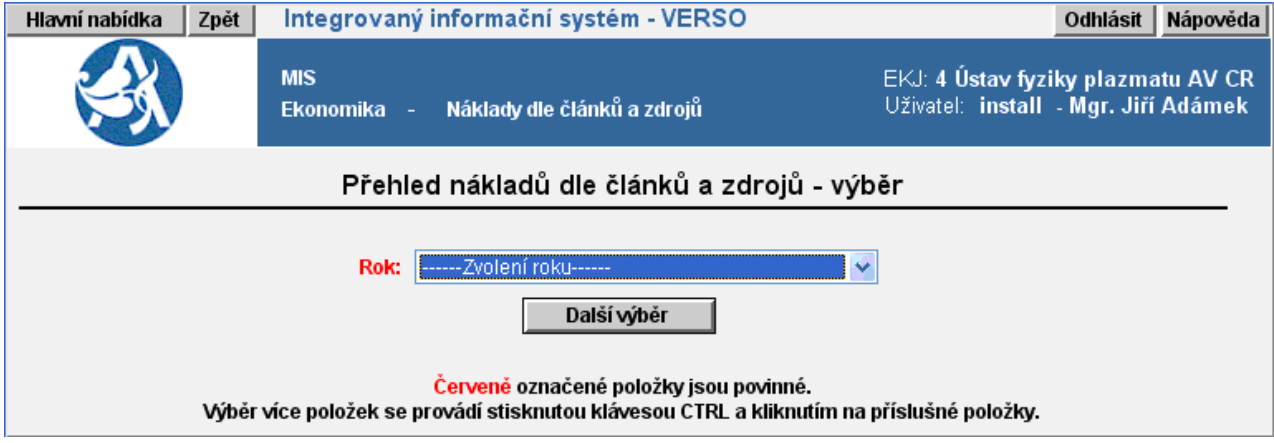

V tomto případě se očekává zadání parametru **Rok**, Ve většině případů bude primárně vyplněn rok aktuální a nabízené roky závislé na tom, zda se pro ně nalézají v systému data. Po výběru roku se vždy použije tlačítko

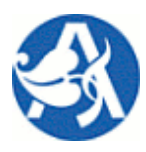

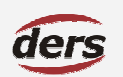

# **Manažerský informa**č**ní systém**

**Další výb**ě**r**. Budou zobrazeny další povinné i nepovinné parametry a vnitřek výběrového okna se změní například takto – zobrazen **vý**ř**ez stránky výb**ě**ru**:

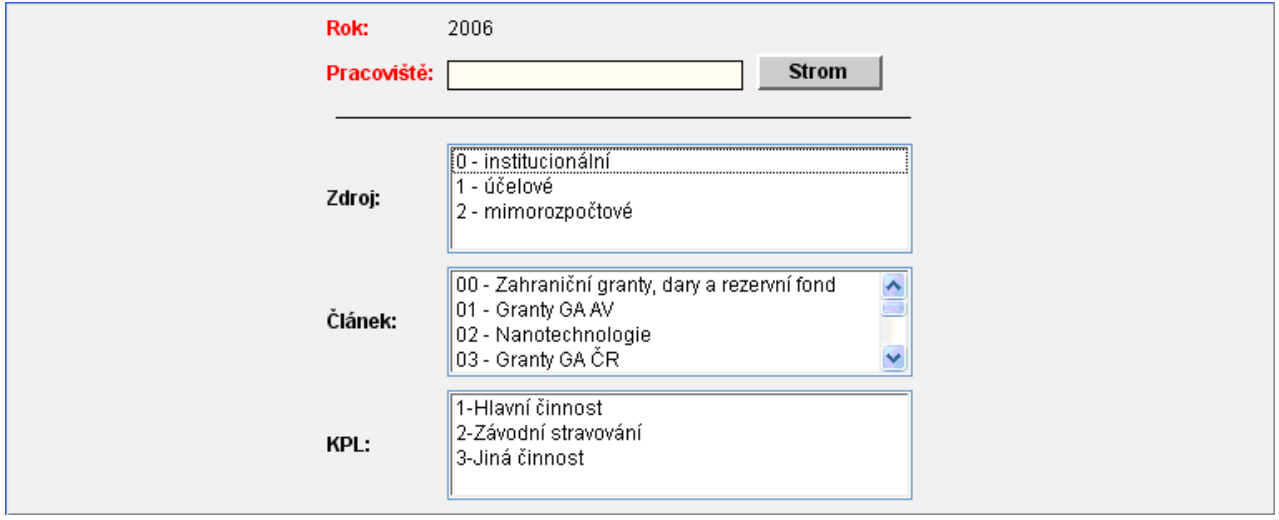

Je nutno zadat všechny povinné parametry (označené červeně – jejich vyplnění aplikace kontroluje). Tlačítko **Strom** slouží k zadání parametru **Pracovišt**ě, ve většině případů je primárně vyplněno pracoviště přihlášeného uživatele (nákladové středisko). Po stisknutí tlačítka se v novém okně prohlížeče objeví stromová struktura pracovišť, ze kterých je možné vybrat. Kliknutím na řádek pracoviště se provede výběr, okno se uzavře.

# **Zadání ostatních povinných, p**ř**ípadn**ě **i nepovinných parametr**ů

- **>>** V některých případech je možné provést vícenásobný výběr o tomto je uživatel informován textem pod výběrem a tlačítky. Používá se obvyklé přidržení klávesy CTRL.
- **>>** Chcete-li vyprázdnit zadané parametry, použijte tlačítko **Zrušit výb**ě**r**.
- **>>** Výsledná sestava bude zobrazena po stisku tlačítka **Zobrazit**.

Záhlaví kromě názvu zobrazené sestavy obsahuje sadu ikon, prostřednictvím kterých je možné provést zobrazení či uložení sestavy v požadovaném formátu.

# **Export do zvoleného formátu:**

- >> **<sup>•••</sup>•** XLS Microsoft Excel, oddělovačem čísel bude čárka
- >> **<sup>86</sup>** XLS Microsoft Excel, oddělovačem čísel bude tečka
- >> 图 DOC Microsoft Word
- **>>**  PDF Adobe orientován na výšku
- **>>**  PDF Adobe orientován na šířku
- **>>**  HTML web archiv

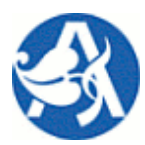

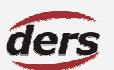

# **Manažerský informa**č**ní systém**

# **P**ř**íklad s vícenásobným výb**ě**rem:**

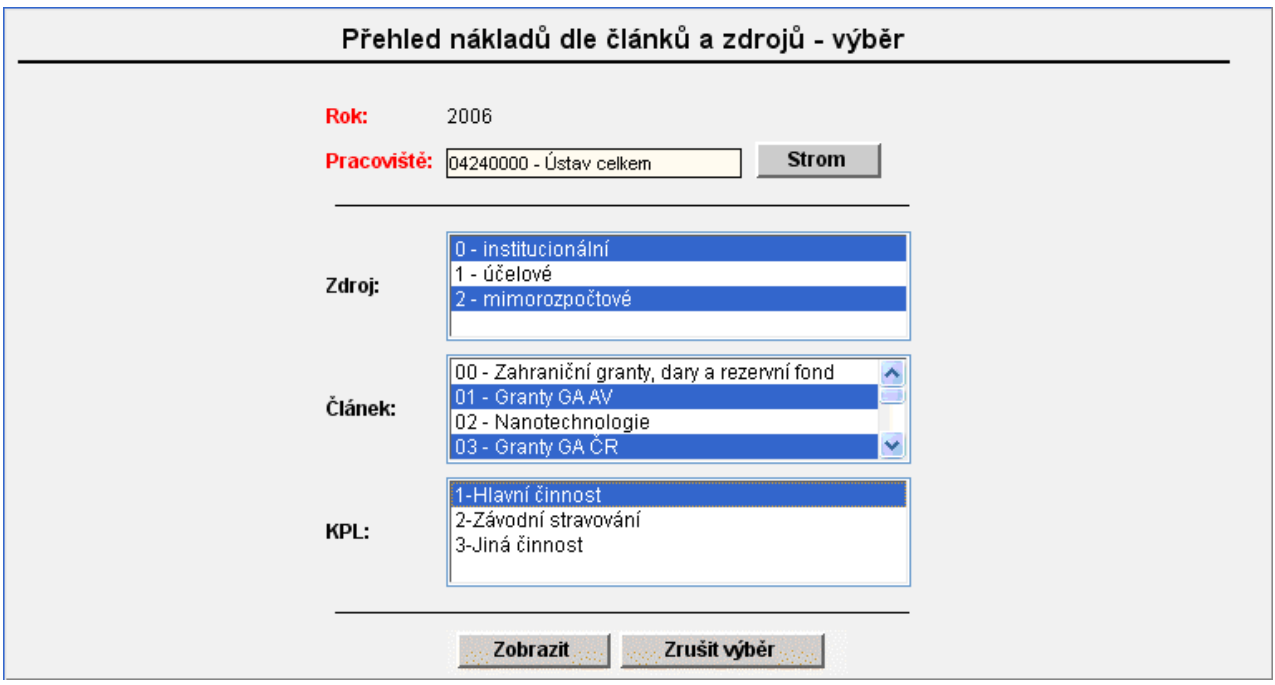

**P**ř**íklad, kdy kombinace parametr**ů **vyprodukuje prázdnou množinu dat k zobrazení:** 

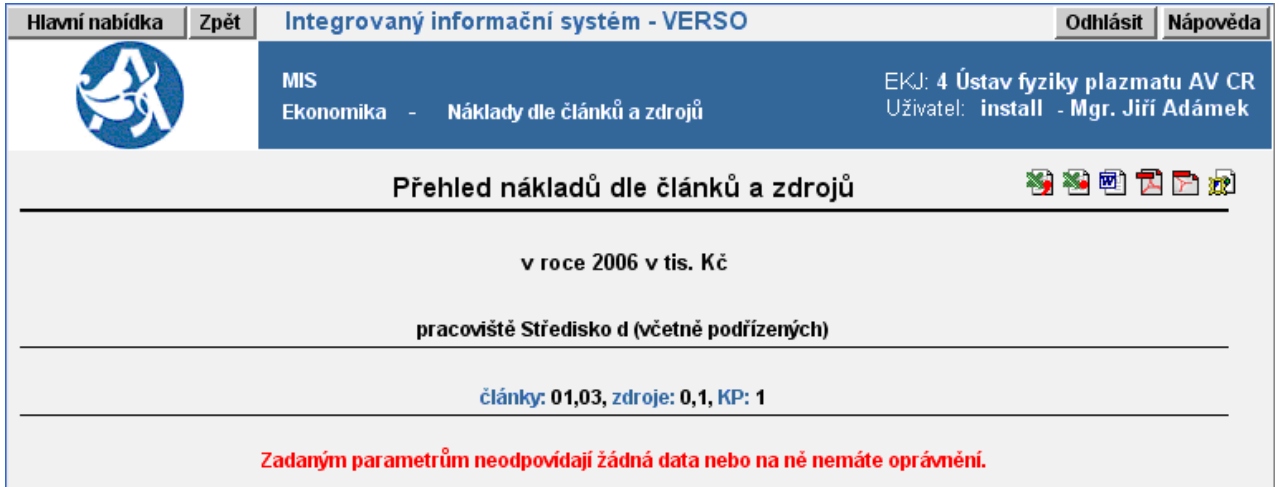

Pod čarou jsou uvedeny použité parametry pro zobrazení a jejich hodnoty. Sdělení "Zadaným parametrům neodpovídají žádná data nebo na ně nemáte oprávnění" je obecně použito kdekoliv v systému, kde může dojít k situaci:

**>>** Hodnoty parametrů v kombinaci generují prázdnou množinu dat

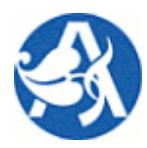

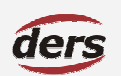

# **Manažerský informa**č**ní systém**

- **>>** Požadovaná data se nenalézají v systému z důvodu, že nebyla načerpána z provozního systému, resp. se v něm nenachází.
- **>>** Není oprávnění na data výsledné množiny z titulu oprávnění pro zakázku nebo pracoviště. V případě dat zakázek iFIS je pravděpodobné, že uživatel není v iFIS uveden jako oprávněná osoba zakázky.

# **P**ř**íklad zobrazení sestavy s daty (vý**ř**ez):**

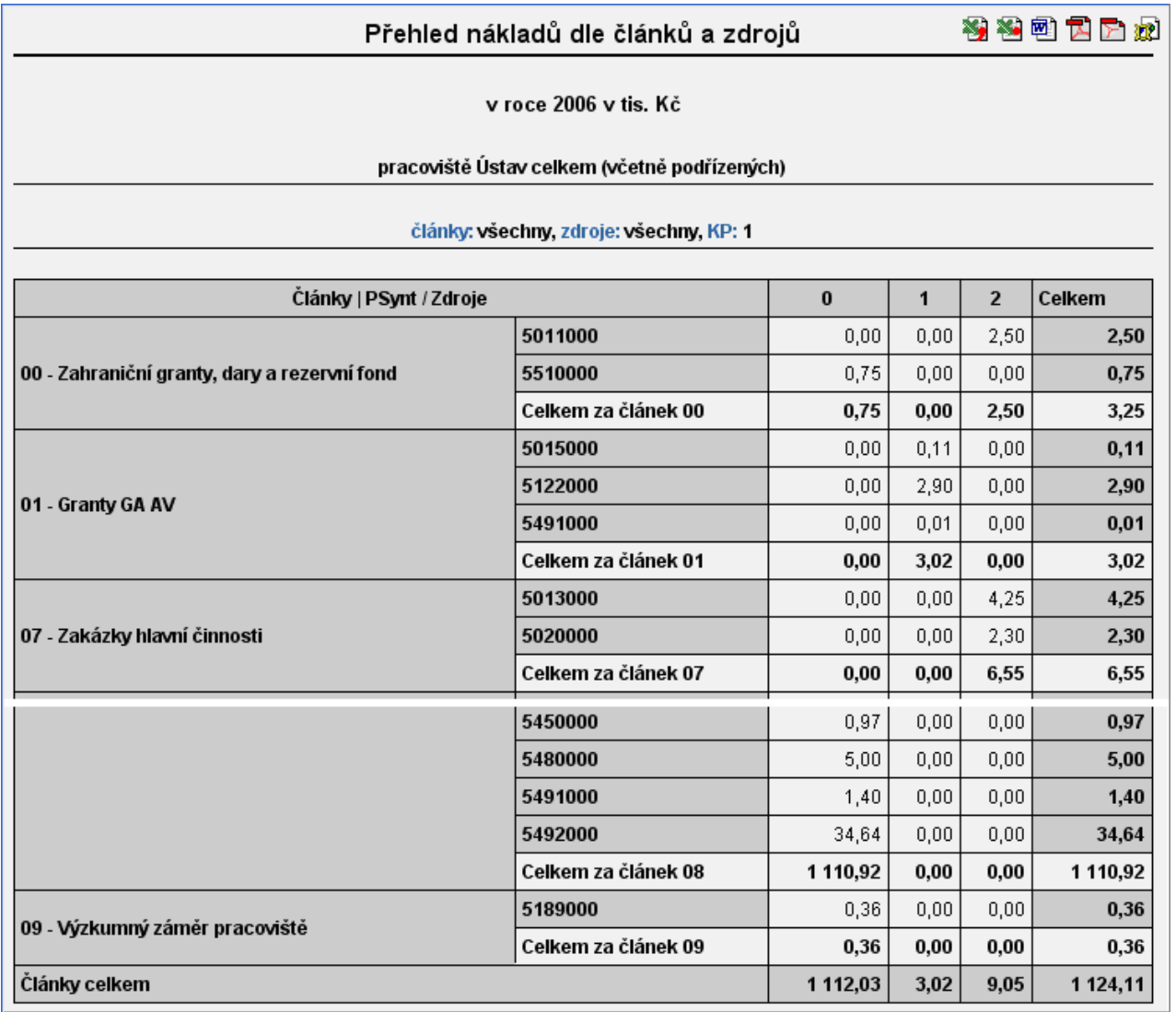

**>>** Ve většině výstupů je poslední řádek a poslední sloupec součtový, jako na příkladu shora.

# **2.2 PLATNOST DAT, ODKAZY**

**>>** Veškerá data jsou čerpána offline a proto jsou platná k předchozímu dni. Výjimkou je sestava účetních dokladů, která je vždy online získána z iFIS. Práva jsou vztažena na pracoviště.

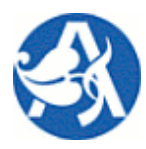

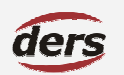

# **Manažerský informa**č**ní systém**

- **>>** Čísla jsou napočtena dle zadaných parametrů, jejich zdrojem je však iFIS.
- **>>** V případě vizuálně nesprávných čísel je třeba se obrátit na zdroj dat, tedy provozní ekonomický a personální systém, zde jsou rozhodující například definice rozpočtů apod. Druhou alternativou je provedená parametrizace u vybraných sestav.

V jednotlivých výstupech jsou **místa, která v kontextu výstupu slouží jako odkaz** na další sestavy.

# **P**ř**íklad odkazu:**

Hospodářský výsledek

移科型卫军炮

# V roce 2006 v tis. Kč jednotlivě

Pracoviště: 04240000 - Ústav celkem (včetně podřízených)

TA: nerozlišeno, Články: nerozlišeno, Zdroje: nerozlišeno, KP: nerozlišeno

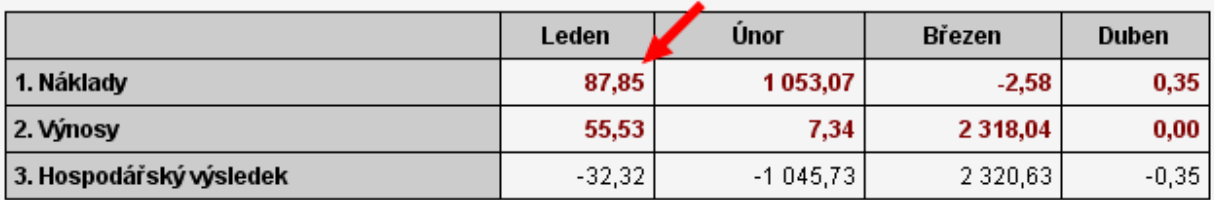

### Přehled nákladů

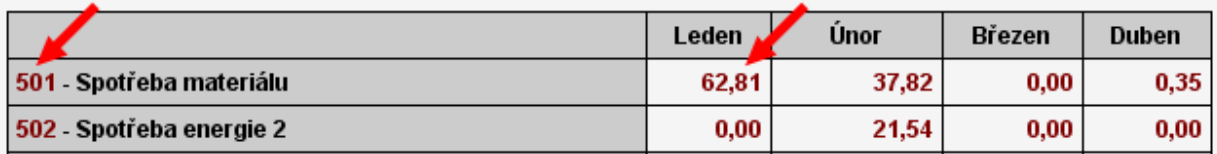

Číslo SU je odkazem na zobrazení rozpadu na analytické účty.

Číselná hodnota je odkazem na zobrazení příslušných účetních dokladů. Jejich množina je dána hodnotou řádku a sloupce, ve kterém se nalézá.

Pozn. Doklady jsou v danou chvíli aktuální, sumární hodnota v sestavě je platná k předešlému dni – proto může v otevřeném období dojít k neshodě v rozsahu záznamů pořízených v aktuální den.

**Pozn.** Stejný princip odkazů (přechodů mezi sestavami) je použit na více místech systému, odkazy, na které lze kliknout, jsou barevně odlišeny.

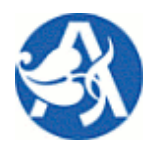

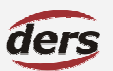

# **Manažerský informa**č**ní systém**

# **3 VÝSTUPY MIS EKONOMIKA**

# **3.1 HOSPODÁ**Ř**SKÝ VÝSLEDEK**

# **POPIS SESTAVY**

Přehled nákladů a výnosů, hospodářský výsledek celkem a podle syntetických účtů – sumárně za vybranou organizační jednotku. Výstup může být členěn časově po měsících, nebo čtvrtletích – data mohou být zobrazena pro jednotlivá období, nebo může období zahrnovat všechna předchozí (volba kumulativně.) Je umožněno zobrazit jednak rozpad na analytické účty, jednak účetní doklady pro každou hodnotu v buňce sestavy.

Zadání filtru je variabilní: lze vybírat článek a zdroj, nebo typ akce a komplexní položku – přepínač **Volba** proto zobrazí jen parametry volbě příslušné. Je umožněn vícenásobný výběr těchto parametrů.

### **PARAMETRY POVINNÉ**

- **>>** Rok: výběr z roletové nabídky nabízeny jen roky zastoupené v datech
- **>>** Pracoviště: výběr z dynamicky zobrazené hierarchie pracovišť omezeno právy

### **PARAMETRY NEPOVINNÉ**

- **>>** Období: měsíčně nebo čtvrtletně, určí sloupce sestavy implicitně nastaveno měsíční zobrazení
- **>>** Zdroj: umožněn výběr více položek seznamu
- **>>** Typ akce: umožněn výběr více položek seznamu
- **>>** Typ akce: umožněn výběr více položek seznamu
- **>>** Komplexní položka: umožněn výběr více položek seznamu
- **>>** Typ výpočtu: jednotlivě nebo kumulativně implicitně nastaveno kumulovaně

### **ZOBRAZENÍ**

První tabulka uvádí hodnoty nákladů, výnosů a hospodářský výsledek celkem v tisících Kč ve sloupcích po obdobích zvoleného roku. Druhá tabulka zobrazuje náklady členěné v řádcích na syntetické účty. Třetí tabulka zobrazuje výnosy členěné v řádcích na syntetické účty.

# **3.2 HOSPODÁ**Ř**SKÝ VÝSLEDEK DLE TYPU AKCE SUMÁRN**Ě **S ROZPADEM NA SU A AU**

# **POPIS SESTAVY**

Přehled nákladů, výnosů a hospodářského výsledku za organizační jednotku dle typu akce s možností zobrazení rozpadu na účty (primárně syntetické) nebo akce (zakázky)

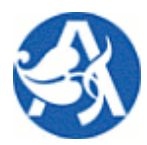

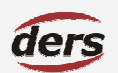

# **Manažerský informa**č**ní systém**

### **PARAMETRY POVINNÉ**

- **>>** Rok: výběr z roletové nabídky nabízeny jen roky zastoupené v datech
- **>>** Pracoviště: výběr z dynamicky zobrazené hierarchie pracovišť omezeno právy

### **PARAMETRY NEPOVINNÉ**

**>>** Typ akce: umožněn výběr více položek seznamu

### **ZOBRAZENÍ**

Tabulka v řádcích zobrazuje dle daných kritérií účty členěné ve sloupcích na náklady, výnosy a hospodářský výsledek. Přes barevnou položku **Ú**č**ty** se lze dostat na HV příslušející k dané akci ( náklady a výnosy). Po kliknutí na barevnou položku **Akce** dostaneme tabulku s daty pro tuto konkrétní akci obsahující ve sloupcích: číslo grantu, název grantu, středisko, náklady a hospodářský výsledek, s možností rozpadu na hospodářský výsledek kumulativně nebo jednotlivě (podle akce nebo střediska) a na rozpočet, rozpočet aktuální a doklady.

# **3.3 HOSPODÁ**Ř**SKÝ VÝSLEDEK NÁKLADOVÝCH ST**Ř**EDISEK**

### **POPIS SESTAVY**

Přehled nákladů a výnosů pro nákladová střediska.členěných dle účtů, středisek a grantů

### **PARAMETRY POVINNÉ**

- **>>** Rok: výběr z roletové nabídky nabízeny jen roky zastoupené v datech
- **>>** Pracoviště: výběr z dynamicky zobrazené hierarchie pracovišť omezeno právy

### **PARAMETRY NEPOVINNÉ**

- **>>** Období: měsíc od–do výběr z roletové nabídky
- **>>** Zdroj: umožněn výběr více položek seznamu
- **>>** Článek: umožněn výběr více položek seznamu
- **>>** Typ akce: umožněn výběr více položek seznamu
- **>>** Komplexní položka: umožněn výběr více položek seznamu
- **>>** Analytické účty: ano ne

### **ZOBRAZENÍ**

Tabulka v řádcích dle daných kritérií sumárně zobrazuje hodnoty v Kč ve zvoleném roce za vybrané období podle účtu, střediska a grantu

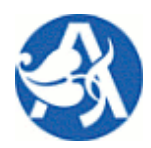

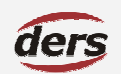

# **Manažerský informa**č**ní systém**

# **3.4 HOSPODÁ**Ř**SKÝ VÝSLEDEK DLE SYNTETICKÝCH Ú**Č**T**Ů **A** Č**LÁNK**Ů

# **POPIS SESTAVY**

Přehled nákladů, výnosů a hospodářského výsledku dle syntetických účtů a článků.

### **PARAMETRY POVINNÉ**

- **>>** Rok: výběr z roletové nabídky nabízeny jen roky zastoupené v datech
- **>>** Pracoviště: výběr z dynamicky zobrazené hierarchie pracovišť omezeno právy

### **PARAMETRY NEPOVINNÉ**

- **>>** Zdroj: umožněn výběr více položek seznamu
- **>>** Článek: umožněn výběr více položek seznamu
- **>>** Komplexní položka: umožněn výběr více položek seznamu
- **>>** Zobrazit články: ano ne

### **ZOBRAZENÍ**

V tabulce je v řádcích přehled nákladů, výnosů a jejich rozdílu buď podle článků, anebo podle zdrojů.

# **3.5 HOSPODÁ**Ř**SKÝ VÝSLEDEK ZAKÁZEK**

### **POPIS SESTAVY**

Přehled nákladů, výnosů, hospodářského výsledku a rozpočtu podle zakázek.

V této sestavě se projeví nastavení typů účtů v Parametrizaci (nastavuje oprávněná osoba ústavu). To rozhoduje o tom, které řádky rozpočtu (analytické účty) se napočtou do rozpočtu a jeho čerpání v přehledu zakázek – sloupce 4 (rozpočet), 5 (čerpání rozpočtu) a 6 (rozpočet zbývá).

### **PARAMETRY POVINNÉ**

- **>>** Rok: výběr z roletové nabídky nabízeny jen roky zastoupené v datech
- **>>** Pracoviště: výběr z dynamicky zobrazené hierarchie pracovišť omezeno právy

### **PARAMETRY NEPOVINNÉ**

**>>** Typ akce: umožněn výběr více položek seznamu

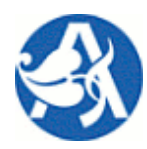

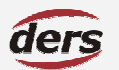

# **Manažerský informa**č**ní systém**

### **ZOBRAZENÍ**

Tabulka je dle daných kritérií ve sloupcích členěna podle čísla grantu, názvu grantu, zakázky a střediska na náklady, výnosy, hospodářský výsledek, rozpočet, čerpání rozpočtu a rozpočet zbývá . Přes barevné položky lze dostat podrobný přehled podle: **HVK** (hospodářský výsledek kumulativně) – výpis ze všech měsíců daného roku, **HVJ** (hospodářský výsledek jednotlivě) – výpis po měsících v nichž se daná zakázka uskutečnila, **Rozp**  (rozpočet), **Rozp Aktual** (rozpočet aktuální) a **Doklady a Objednávky** pro daný grant, zakázku či středisko.

# **3.6 HOSPODÁ**Ř**SKÝ VÝSLEDEK DLE** Č**LÁNK**Ů **A ZDROJ**Ů**, KP**

### **POPIS SESTAVY**

Přehled nákladů za organizační jednotku v členění podle typu zdroje: institucionální, účelové a mimorozpočtové

#### **PARAMETRY POVINNÉ**

- **>>** Rok: výběr z roletové nabídky nabízeny jen roky zastoupené v datech
- **>>** Pracoviště: výběr z dynamicky zobrazené hierarchie pracovišť omezeno právy

#### **PARAMETRY NEPOVINNÉ**

- **>>** Zdroj: umožněn výběr více položek seznamu
- **>>** Komplexní položka: umožněn výběr více položek seznamu
- **>>** Článek: umožněn výběr více položek seznamu

### **ZOBRAZENÍ**

Tabulka v řádcích zobrazuje dle daných kritérií účty členěné ve sloupcích na náklady, výnosy a hospodářský výsledek. Přes barevnou položku **Ú**č**ty** se lze dostat na HV příslušející k dané akci ( náklady a výnosy). Po kliknutí na barevnou položku **Akce** dostaneme tabulku s daty pro tuto konkrétní akci obsahující ve sloupcích: číslo grantu, název grantu, středisko, náklady a hospodářský výsledek, s možností rozpadu na hospodářský výsledek kumulativně nebo jednotlivě (podle akce nebo střediska) a na rozpočet, rozpočet aktuální a doklady.

### **3.7 NÁKLADY DLE** Č**LÁNK**Ů **A ZDROJ**Ů

### **POPIS SESTAVY**

Přehled nákladů podle článků a zdrojů.

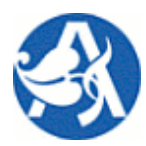

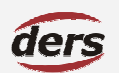

# **Manažerský informa**č**ní systém**

### **PARAMETRY POVINNÉ**

- **>>** Rok: výběr z roletové nabídky nabízeny jen roky zastoupené v datech
- **>>** Pracoviště: výběr z dynamicky zobrazené hierarchie pracovišť omezeno právy

### **PARAMETRY NEPOVINNÉ**

- **>>** Zdroj: umožněn výběr více položek seznamu
- **>>** Článek: umožněn výběr více položek seznamu
- **>>** Komplexní položka: umožněn výběr více položek seznamu

### **ZOBRAZENÍ**

V tabulce jsou dle daných kritérií v řádcích podle článků vyčísleny náklady z jednotlivých zdrojů. V tabulce jsou jednotlivé mezisoučty i součet celkový.

# **3.8 NÁKLADY PODLE ZDROJ**Ů

### **POPIS SESTAVY**

Přehled nákladů za organizační jednotku v členění podle zdrojů

### **PARAMETRY POVINNÉ**

- **>>** Rok: výběr z roletové nabídky nabízeny jen roky zastoupené v datech
- **>>** Pracoviště: výběr z dynamicky zobrazené hierarchie pracovišť omezeno právy

# **PARAMETRY NEPOVINNÉ**

- **>>** Článek: umožněn výběr více položek seznamu
- **>>** Komplexní položka: umožněn výběr více položek seznamu

### **ZOBRAZENÍ**

V tabulce jsou náklady/zdroje rozděleny dle daných kritérií ve sloupcích na institucionální, účelové, mimorozpočtové a jejich součet celkem.

# **3.9** Č**ERPÁNÍ ROZPO**Č**TU**

### **POPIS SESTAVY**

Přehled čerpání vybraného rozpočtu či zakázky s následným možným rozpadem na syntetické účty

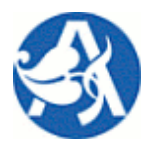

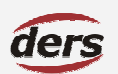

# **Manažerský informa**č**ní systém**

### **PARAMETRY POVINNÉ**

- **>>** Rok: výběr z roletové nabídky nabízeny jen roky zastoupené v datech
- **>>** Volba: přehled podle rozpočtu nebo zakázky
- **>>** Rozpočet: výběr z dynamicky zobrazené nabídky rozpočtů **NEBO** Zakázka: roletová nabídka daných zakázek – omezeno právy

### **PARAMETRY NEPOVINNÉ**

- **>>** Období: přehled měsíčně nebo čtvrtletně
- **>>** Typ výpočtu: přehled kumulativně nebo jednotlivě

### **ZOBRAZENÍ**

V tabulce je dle daných parametrů zobrazeno čerpání rozpočtů s možným rozpadem na syntetické účty pomocí barevné položky: **detail**.

### **3.10 AKTUÁLNÍ** Č**ERPÁNÍ ROZPO**Č**TU**

### **POPIS SESTAVY**

Přehled aktuálního čerpání vybraného rozpočtu či zakázky s následným možným rozpadem na syntetické účty

### **PARAMETRY POVINNÉ**

- **>>** Rok: výběr z roletové nabídky nabízeny jen roky zastoupené v datech
- **>>** Volba: přehled podle rozpočtu nebo zakázky
- **>>** Rozpočet: výběr z dynamicky zobrazené nabídky rozpočtů **NEBO** Zakázka: roletová nabídka daných zakázek – omezeno právy

### **ZOBRAZENÍ**

V tabulce je dle daných parametrů zobrazen aktuální přehled čerpání rozpočtů s možným rozpadem na syntetické účty pomocí barevné položky: **detail**.

### **3.11 SOU**Č**ET ROZPO**Č**TU - PLN**Ě**NÍ**

### **POPIS SESTAVY**

Přehled o vybraném rozpočtu pro daný typ akce v definovaném roce. Je možné zobrazit součet či porovnávání.

**- 13 -** 

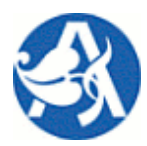

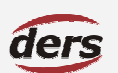

# **Manažerský informa**č**ní systém**

### **PARAMETRY POVINNÉ**

- **>>** Rok: výběr z roletové nabídky nabízeny jen roky zastoupené v datech
- **>>** Rozpočet: výběr z dynamicky zobrazené nabídky rozpočtů.

### **PARAMETRY NEPOVINNÉ**

**>>** Rozpočet: součet nebo porovnání

### **ZOBRAZENÍ**

V tabulce je dle daných parametrů zobrazeno čerpání rozpočtů pro dané typy účtů a to po sloupcích na: rozpočet, čerpání a zbývá čerpat.

# **3.12** Č**ERPÁNÍ MZDOVÝCH PROST**Ř**EDK**<sup>Ů</sup>

### **POPIS SESTAVY**

Přehled o čerpání mzdových prostředků podle středisek, rozpočtu a typu akce, dle volených parametrů

### **PARAMETRY POVINNÉ**

- **>>** Rok: výběr z roletové nabídky nabízeny jen roky zastoupené v datech
- **>>** Pracoviště: výběr z dynamicky zobrazené hierarchie pracovišť omezeno právy
- **>>** Sestava: výběr z možných.

## **PARAMETRY NEPOVINNÉ**

- **>>** Období: měsíc od do
- **>>** Typ akce: umožněn výběr více položek seznamu

### **ZOBRAZENÍ**

V tabulce je dle daných parametrů zobrazen přehled čerpání mzdových prostředků s možným rozpadem na syntetické účty pomocí barevné položky: **detail**.

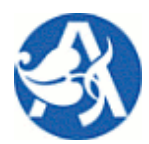

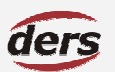

# **Manažerský informa**č**ní systém**

# **4 VÝSTUPY MIS MAJETEK**

### **4.1 INVENTÁRNÍ SEZNAM**

### **POPIS SESTAVY**

Inventární přehled majetku v organizační jednotce včetně jejích podřízených středisek. Zobrazen název majetku, typ a kategorie, odpovědná osoba, pořizovací cena a zůstatková účetní cena (co není odepsáno).

### **PARAMETRY POVINNÉ**

**>>** Pracoviště: výběr z dynamicky zobrazené hierarchie pracovišť – omezeno právy, předvyplněno nejvyšší možné pracoviště

### **PARAMETRY NEPOVINNÉ**

- **>>** Finance: zvolená hranice v Kč omezení výběru zdola a shora
- **>>** Fyzický typ: movitý nebo nemovitý
- **>>** Účetní typ: software, budovy nebo inventář
- **>>** Kategorie: skupiny majetku
- **>>** Odpovědná osoba: osoba odpovědná za majetek na daném pracovišti

# **ZOBRAZENÍ**

Tabulka je členěna ve sloupcích a ukazuje přehled majetku podle názvu, inventárního čísla, střediska, pořizovací ceny, odpovědné osoby, datu zařazení, účetního typu, fyzického typu, kategorie a jeho zůstatkové ceny.

# **4.2 PO**Ř**IZOVACÍ A Z**Ů**STATKOVÉ CENY MAJETKU, ODPISY**

# **POPIS SESTAVY**

Přehled zobrazující pro nalezený počet jednotek majetku součet pořizovacích cen a zůstatkových cen, jakož i součet oprávek a odpisů od začátku roku (sloupce sestavy). Rozpad celkových hodnot za vybrané pracoviště je trojí (uvedeno níže).

Hodnota Odpisy od začátku roku zahrnuje všechen majetek (všechny stavy majetku v iFIS), ostatní hodnoty zahrnují pouze majetek v iFIS evidovaný ve stavu "zařazený". Může proto dojít k situaci, kdy je sloupec Odpisy nenulový, ačkoliv jsou ve stejném řádku ostatní hodnoty nulové.

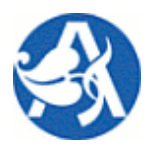

# **Manažerský informa**č**ní systém**

### **PARAMETRY POVINNÉ**

**>>** Pracoviště: výběr z dynamicky zobrazené hierarchie pracovišť – omezeno právy

### **ZOBRAZENÍ**

Souhrnný přehled majetku ve třech tabulkách podle fyzického typu (nemovitý, nehmotný), účetního typu (software, budovy) a kategorie (skupiny).

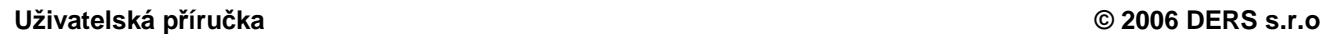

der:

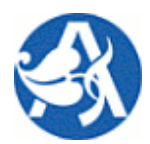

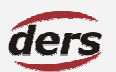

# **Manažerský informa**č**ní systém**

# **5 VÝSTUPY MIS PERSONALISTIKA**

### **5.1 V**Ě**KOVÁ STRUKTURA**

### **POPIS SESTAVY**

Přehled zaměstnanců podle profesí a věku do 30-ti let, dále po 5-ti letech a nad 70 let.

# **PARAMETRY POVINNÉ**

- **>>** Rok: výběr z roletové nabídky nabízeny jen roky zastoupené v datech
- **>>** Pracoviště: výběr z dynamicky zobrazené hierarchie pracovišť omezeno právy
- **>>** Období: měsíc od do

### **ZOBRAZENÍ**

V tabulce je dle daných parametrů zobrazen přehled zaměstnanců podle profesí. Výstupy jsou členěny do sloupců podle věku.

# **5.2 PLATOVÁ STRUKTURA**

### **POPIS SESTAVY**

Přehled platových tříd a stupňů s výběrem ukazatele pro zobrazení (viz druh výstupu).

Druh výstupu:

- **>>** fyzický počet pracovních poměrů
- **>>** přepočtený počet pracovních poměrů
- **>>** průměrná měsíční mzda
- **>>** průměrná tarifní mzda

### **PARAMETRY POVINNÉ**

- **>>** Rok: výběr z roletové nabídky nabízeny jen roky zastoupené v datech
- **>>** Pracoviště: výběr z dynamicky zobrazené hierarchie pracovišť omezeno právy
- **>>** Období: měsíc od-do

### **PARAMETRY NEPOVINNÉ**

- **>>** Období: měsíc od do
- **>>** Druh výstupu: ukazatel dle výběru

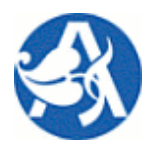

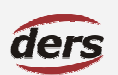

# **Manažerský informa**č**ní systém**

### **ZOBRAZENÍ**

V tabulce jsou hodnoty ukazatele dle zadaného druhu výstupu v členěn řádků – skupin a sloupců - tříd.

### **5.3 NÁKLADY NA ZAM**Ě**STNANCE V D**Ů**CHODOVÉM V**Ě**KU**

### **POPIS SESTAVY**

Přehled zaměstnanců v důchodovém věku, ve věku nad 65 let a o zaměstnaných důchodcích.

#### **PARAMETRY POVINNÉ**

- **>>** Rok: výběr z roletové nabídky nabízeny jen roky zastoupené v datech
- **>>** Pracoviště: výběr z dynamicky zobrazené hierarchie pracovišť omezeno právy
- **>>** Období: měsíc od do

#### **ZOBRAZENÍ**

V tabulce je dle daných parametrů zobrazen přehled zaměstnanců v důchodovém věku, ve věku nad 65 let a zaměstnané důchodce podle jejich zařazení do pracovních středisek. Tabulka je členěna ve sloupcích podle druhu zaměstnance na počet (průměr) a osobní náklady.

### **5.4 REKAPITULACE MZDOVÝCH NÁKLAD**Ů

### **POPIS SESTAVY**

Celkové a průměrné měsíční hodnoty mzdových nákladů (základní mzda, odměny, příplatky …) po kategoriích zaměstnanců. Obsah některých sloupců sestavy ovlivní v parametrizaci vybrané typy účtů náležející do těchto kategorií.

### **PARAMETRY POVINNÉ**

- **>>** Rok: výběr z roletové nabídky nabízeny jen roky zastoupené v datech
- **>>** Pracoviště: výběr z dynamicky zobrazené hierarchie pracovišť omezeno právy

**>>** Období: měsíc od – do

### **ZOBRAZENÍ**

V tabulce jsou seskupené složky mezd (sloupce) pro jednotlivé kategorie zaměstnanců (řádky) a náklady celkem.

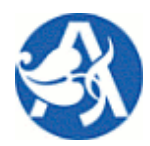

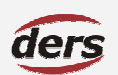

# **Manažerský informa**č**ní systém**

# **5.5 STAVY ZAM**Ě**STNANC**Ů

# **POPIS SESTAVY**

Přehled průměrného nebo přepočteného počtu zaměstnanců podle kategorií.

### **PARAMETRY POVINNÉ**

- **>>** Rok: výběr z roletové nabídky nabízeny jen roky zastoupené v datech
- **>>** Pracoviště: výběr z dynamicky zobrazené hierarchie pracovišť omezeno právy
- **>>** Období: měsíc od do
- **>>** Typ akce: umožněn výběr více položek seznamu
- **>>** Zobrazení: podle fyzického počtu, průměrného počtu nebo průměrného přepočteného počtu

### **ZOBRAZENÍ**

V tabulce je dle daných parametrů zobrazen přehled počtu zaměstnanců v organizační jednotce, členěn do sloupců podle kategorií.

# **5.6 REKAPITULACE** Č**ERPÁNÍ MEZD**

### **POPIS SESTAVY**

Filtrovatelný seznam skutečně vyplacených složek mezd, za účelem libovolného seskupení podle sloupců. (Přiznané mzdové složky zobrazí sestava Rekapitulace zaměstnanců).

### **PARAMETRY POVINNÉ**

**>>** Pracoviště: výběr z dynamicky zobrazené hierarchie pracovišť – omezeno právy

#### **PARAMETRY NEPOVINNÉ**

- **>>** Osobní číslo: přidělené číslo na daném pracovišti
- **>>** Číslo poměru: evidenční číslo pracovního poměru
- **>>** Jméno, Příjmení
- **>>** Typ akce: vybírá se z číselníku prostřednictvím
- **>>** Akce: kód
- **>>** Kód složky: druh odměny vyplacená složka mzdy (SLM), vybírá se z číselníku prostřednictvím
- **>>** Vyplacená částka: skutečně vyplacená částka

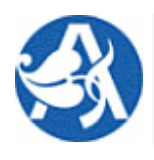

# **Manažerský informa**č**ní systém**

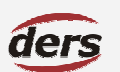

### **ZOBRAZENÍ**

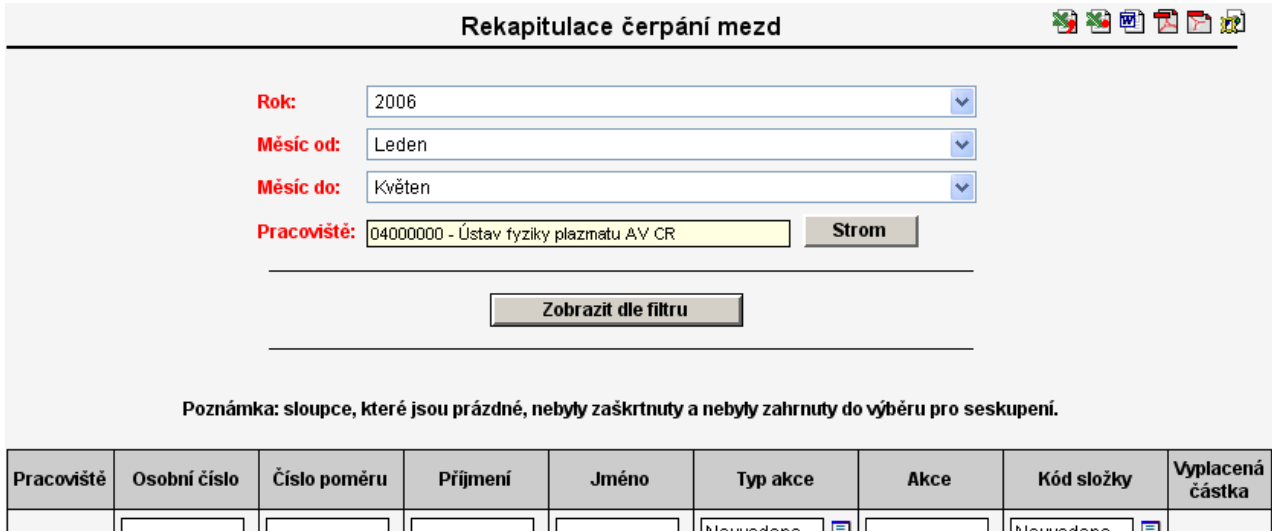

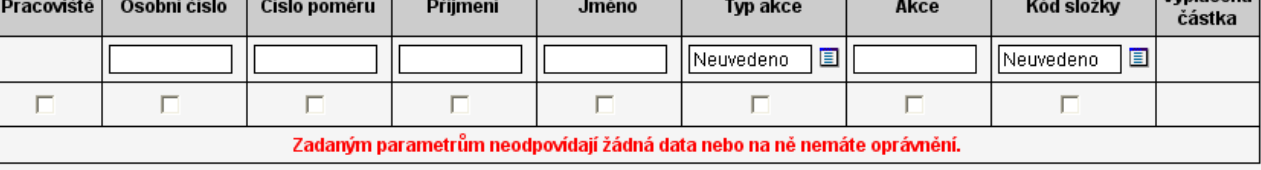

Data budou zobrazena pouze ve sloupcích, které budou zaškrtnuty.

## **5.7 DOHODY MIMO PRACOVNÍ POM**Ě**R**

### **POPIS SESTAVY**

Je možné zvolit více druhů výstupu:

- **>>** průměrný počet osob
- **>>** průměrný počtu dohod
- **>>** průměrný počet hodin
- **>>** suma hodin
- **>>** průměrné částky
- **>>** suma částek

#### **PARAMETRY POVINNÉ**

- **>>** Rok: výběr z roletové nabídky nabízeny jen roky zastoupené v datech
- **>>** Pracoviště: výběr z dynamicky zobrazené hierarchie pracovišť omezeno právy
- **>>** Období: měsíc od do
- **>>** Činnost: výběr z roletové nabídky

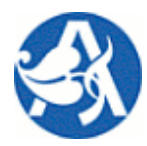

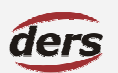

# **Manažerský informa**č**ní systém**

- **>>** Druh dohody: druh pracovní dohody
- **>>** Typ výstupu: viz popis sestavy

# **ZOBRAZENÍ**

V tabulce je dle daných parametrů zobrazen přehled pro pracoviště v řádcích a kategorie ve sloupcích podle druhu zvoleného výstupu, který je v záhlaví vždy uveden včetně použitých parametrů.

# **5.8 REKAPITULACE ZAM**Ě**STNANC**Ů

# **POPIS SESTAVY**

Seznam zaměstnanců podle daných kritérií. Obsahuje přiznané mzdy, formality pracovního poměru a stav dovolené.

### **PARAMETRY POVINNÉ**

- **>>** Rok: výběr z roletové nabídky nabízeny jen roky zastoupené v datech
- **>>** Pracoviště: výběr z dynamicky zobrazené hierarchie pracovišť omezeno právy
- **>>** Období: výběr měsíce z roletové nabídky

# **PARAMETRY NEPOVINNÉ**

- **>>** Druh poměru: druh pracovního poměru
- **>>** Kategorie: typ pracovní pozice
- **>>** Mzdový stupeň: výběr z roletové nabídky
- **>>** Tarifní třída: výběr z roletové nabídky
- **>>** Osoba: výběr osoby z číselníku
- **>>** Osobní číslo: manuálně vyplňované
- **>>** Přímení a Jméno: manuálně vyplňované

# **ZOBRAZENÍ**

V tabulce je vždy v řádku informace o jednom zaměstnanci ústavu. Jejich výčet omezují vstupní parametry uvedené nad seznamem.

# **5.9 PR**Ů**M**Ě**RNÉ MZDY**

# **POPIS SESTAVY**

Přehled průměrné mzdy v období zvoleného roku přepočtené na úvazky. V řádku sestavy je pracoviště, ve sloupcích je členění podle zaměstnaneckých kategorií.

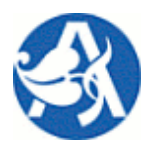

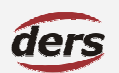

# **Manažerský informa**č**ní systém**

### **PARAMETRY POVINNÉ**

- **>>** Rok: výběr z roletové nabídky nabízeny jen roky zastoupené v datech
- **>>** Pracoviště: výběr z dynamicky zobrazené hierarchie pracovišť omezeno právy
- **>>** Období: měsíc od do
- **>>** Typ akce: výběr z roletové nabídky

### **ZOBRAZENÍ**

V tabulce je dle daných parametrů zobrazen přehled průměrné mzdy zaměstnanců v organizačních jednotkách, členěných do sloupců podle druhu zaměstnání.

### **5.10 KALKULACE NÁKLAD**Ů **NA MZDY (M91)**

### **POPIS SESTAVY**

Typizovaná sestava převzatá dle metodiky AV.

Je možné stanovit úroveň detailu, tj. zda budou, nebo nebudou zobrazeny osoby. Osoby je možné identifikovat osobním číslem, případně jménem.

### **PARAMETRY POVINNÉ**

- **>>** Rok: výběr z roletové nabídky nabízeny jen roky zastoupené v datech
- **>>** Pracoviště: výběr z dynamicky zobrazené hierarchie pracovišť omezeno právy
- **>>** Období: měsíc od do
- **>>** Zakázka: možnost zobrazit údaje za jednotlivou zakázku
- **>>** Úrovně detailu: zobrazení bez osob, včetně osob (ukázat jméno nebo osobní číslo)

### **ZOBRAZENÍ**

Přímé, nepřímé a náklady celkem tvoří tři skupiny sloupců, které jsou dále členěny na odměny, pojištění apod. V řádcích sestavy jsou akce seskupené po článcích – vždy je doplněn součtový řádek pro článek. V případě detailního výstupu osob je též seskupeno po akcích. Sumární údaje jsou barevně odlišeny.

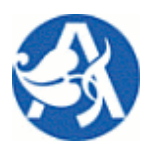

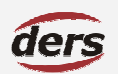

# **Manažerský informa**č**ní systém**

# **6 EXPORT VÝSTUP**Ů

Rekapitulace ikon, které slouží jako odkaz na generování výstupu ve zvoleném formátu:

- >> **<sup>•</sup>** XLS Microsoft Excel, oddělovačem čísel bude čárka
- >> **<sup>2</sup>** XLS Microsoft Excel, oddělovačem čísel bude tečka
- >> 图 DOC Microsoft Word
- **>>**  PDF Adobe orientován na výšku
- **>>**  PDF Adobe orientován na šířku
- **>>** *D* HTML web archiv